## 知 MSR路由器软件版本命令行怎么升级?

[软件升级](https://zhiliao.h3c.com/questions/catesDis/86) **[骆翔](https://zhiliao.h3c.com/User/other/23559)** 2018-12-25 发表

## MSR路由器软件版本命令行怎么升级?

解决方法

问题描述

1. 从H3C官网(http://www.h3c.com.cn/)下载设备软件版本

1) 将鼠标箭头放在H3C官网首页上方的"服务支持"上,在弹出的页面上选择"文档与软件"下面的选项" 软件下载"。

| нзс<br>新耳基础架构图导者 | 产品技术 | 服务支持<br>解决方案 | 培训队证       | 合作伙伴 | 关于我们        |
|------------------|------|--------------|------------|------|-------------|
| 文档与软件            |      | 服务           |            |      | 相关专区        |
| 软件下载             |      | 服务公告         | 硬件维修改更换    |      | H Care俱乐部   |
| 文档中心             |      | 港道服务         | SOHO分销售后客服 |      | 技术甜甜画       |
| 技术资料             |      | 保修期查询        |            |      | H3C核心思道服务专区 |
|                  |      | 条码防伪查询       |            |      | H3C技术论坛     |
| 智动服务             |      | 授权业务         |            |      |             |
| 智动服务产品           |      | 产品生命周期       |            |      |             |

2) 在"按产品检索"栏选择"路由器"

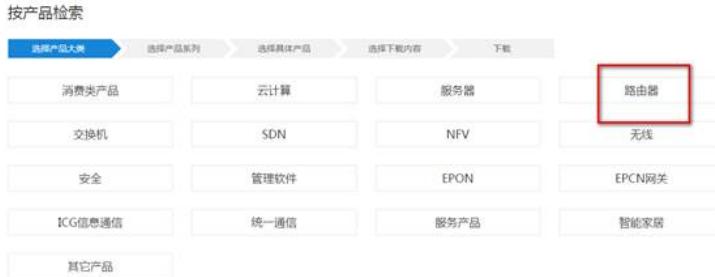

3) 找到对应型号的路由器并选择版本文件下载即可,如下载需要用户名和密码,请使用yx800和012 30123。

2. 将下载好的软件版本上传到设备的存储介质里,如果您不知道如何上传设备软件版本,请搜索"MS R路由器如何向设备中传文件?"

## 3. 指定设备下次启动文件

<H3C>boot-loader file flash:/MSR3600-CMW710-R0306P30.bin main (slot 1) // flash:/后面跟的就是 我们需要升级到的软件版本的文件名,框式设备升级的话最后需要加上slot 1命令。

This command will set the boot file of the specified board. Continue? [Y/N]y

<H3C>save The current configuration will be written to the dev

ice. Are you sure? [Y/N]:y

Please input the file name(\*.cfg)[flash:/startup.cfg]

(To leave the existing filename unchanged, press the enter key):

Validating file. Please wait.....................

The current configuration is saved to the active main board successfully.

Configuration is saved to device successfully.

<H3C>reboot

Start to check configuration with next startup configuration file, please wait.........DONE!

This command will reboot the device. Current configuration will be lost, save current configuration? [ Y/N]:y